# Optimieren der WLAN-Verbindung

Gelegentlich gibt es Klagen, dass der Verbindungsaufbau mit dem Bürgernetz sehr langsam geht. Oft konnte festgestellt werden, dass die Probleme bei der Einrichtung der Geräte des Mitglieds lagen.

Diese Anleitung soll Schwachstellen der Einrichtungen der Mitglieder aufzeigen und eine Anleitung zur Verbesserung der Situation sein.

### Einige **grundsätzliche Überlegungen**.

Voraussetzung für eine stabile Funkverbindung ist ein zweistelliges Signal-Rausch-Verhältnis (**SNR**), also ≥ 10 dB. Besser sind natürlich Werte > 15 dB. Die Antenne sollte immer auf den bestmöglichen Wert ausgerichtet werden.

Ein weiterer wichtiger Wert ist die **Datenrate**. Werte zwischen 1 und 54 Mbit/s sind in den Bürgernetzen Main-Spessart möglich. Auch hier gilt: je höher umso besser. Der Linksys, über den das Mitglied mit dem Einstieg des Bürgernetzes verbunden ist, kann allerdings konstruktionsbedingt (je nach Modell) höchstens 250 oder 350 KiByte/s übertragen. Aber je besser die mögliche Datenrate der Funkverbindung ist, umso stabiler ist die Verbindung.

Die **Performance für alle Mitglieder** wird beeinträchtigt, wenn einzelne Mitglieder mit schlechten Verbindungen die Datenrate aller anderen herunterziehen. Das liegt daran, dass ein Mitglied mit einem SNR < 10 und einer Rate von 1 oder 2 Mbit/s in der Regel sehr hohe Paketverluste produziert. Daher müssen die verlorenen Pakete immer wieder erneut geladen werden, was natürlich Zeit in Anspruch nimmt. Dadurch wird die Datenrate auch für die anderen Mitglieder schlechter. Unsere Einstiege können das in Hochlastzeiten dann nicht immer ausgleichen. Hochlastzeiten sind an den Werktagen die Abendzeiten ab ca. 20 Uhr. In dem Zusammenhang mag hier auch der Hinweis angebracht sein, längere Downloads am besten auf andere Zeiten zu verlegen.

Ein großes Problem stellen die privaten Accesspoints (AP) der Mitglieder oder Nachbarn dar, wenn sie in den Funkweg zwischen dem Empfangs-Linksys und dem Einstieg beim Bürgernetz hineinstören..

Am allerbesten ist es, wenn **keine privaten AP-Router** eingesetzt werden und statt dessen der oder die PCs oder Laptops am Linksys per Kabel angeschlossen werden. Es stehen ja immerhin 4 Ausgänge zur Verfügung. Wenn es aber unbedingt sein muss, dann bitte folgende Hinweise beachten.

#### **Generelle Fehler** beim Einsatz von privaten AP.

- 1. Linksys und AP stehen direkt aufeinander.
- 2. Der AP und der Linksys senden auf demselben Kanal.
- 3. Der AP hat eine zu hohe Sendeleistung

#### **Abhilfe**:

1. Linksys und privaten AP-Router räumlich trennen. D.h. am besten tatsächlich in unterschiedlichen Räumen der Wohnung bzw. des Hauses betreiben (ideal wäre z.B. Linksys im Dachboden in der Nähe der Antenne und der private AP-Router in der untersten Etage. Die Länge der Kabelverbindung zwischen den beiden Routern spielt keine wesentliche Rolle. Das Antennenkabel zwischen Antenne und Linksys soll natürlich so kurz wie möglich sein.

- 2. Um eine möglichst geringe Beeinflussung des Linksys durch den AP zu erhalten, soll der Kanal des AP **mindestens 3 Kanäle** neben dem des Linksys liegen.
- 3. Die **Sendeleistung des AP** so weit zurücknehmen, dass der Funkbetrieb in den üblicherweise per WLAN genutzten Räumen gerade noch störungsfrei funktioniert. Wenn beispielsweise der Linksys mit dem Bürgernetz-Einstieg mit einem SNR von 7 dB verbunden ist und der eigene AP mit 70 dB, womöglich noch auf demselben Kanal, "reinbrüllt", dann ist es kein Wunder, dass 80% Paketverluste entstehen oder die Verbindung gänzlich unterbrochen wird. Und das ist dann nicht nur ein Problem des betreffenden Mitglieds sondern auch der anderen Mitalieder.

### **Anbringungsort der eigenen Antenne**

### **Generelle Fehler:**

- 1. Der Linksys wird (nur mit seinen eigenen Antennen) in einem Raum hinter dem Fenster aufgestellt. Oft ist dabei ein scheinbar guter SNR-Wert allein nicht genügend aussagekräftig. Fensterglas verursacht eine merkliche Dämpfung
- 2. Die Antenne ist falsch ausgerichtet.

## **Abhilfe:**

- 1. Außenantenne (siehe Wavelink → Hardware) verwenden. Dabei soll der geeignete Anbringungsort erst getestet werden, bevor unnötige Löcher in Hauswände gebohrt werden (siehe 'Wahl des besten Einstiegs').
- 2. (siehe 'Wahl des besten Einstiegs').

## **Wahl des besten Einstiegs**

Viele Mitglieder können in Orten wie z.B. Neuendorf aus einer größeren Anzahl von Einstiegen wählen.

Zur Auswahl des am besten geeigneten Einstiegs findet man Hinweise unter Wavelink → Wavelink-Einstiege. Oder direkt <http://www.bnmsp.de/wiki/wavelink/verfuegbarkeit>

Zur Einstellung der ausgewählten SSID des Einstiegs finden sich genaue Erläuterungen auf der Seite bnmsp.de unter Hilfe → Wavelink → [Linksys WRT54GL für Wavelink konfigurieren](http://www.bnmsp.de/wiki/hilfe/linksys_client) oder direkt: [http://www.bnmsp.de/wiki/hilfe/linksys\\_client](http://www.bnmsp.de/wiki/hilfe/linksys_client)

Hat man sich für einen geeigneten Einstieg, den man vom Anbringungsort der eigenen Antenne aus sehen kann, entschieden, dann verwendet man zur Optimierung der Antenneneinstellung am besten das Hilfswerkzeug **nnrs.exe**. Kurzbeschreibung zum Download und Einrichten unter:

Hilfe → Wavelink → Linksys WRT54GL für Wavelink konfigurieren, Punkt 5 oder direkt: [http://www.bnmsp.de/wiki/hilfe/linksys\\_client,](http://www.bnmsp.de/wiki/hilfe/linksys_client) Punkt5.

### Nach Installation und Aufruf des Programms erhält man folgendes **Bild 1**:

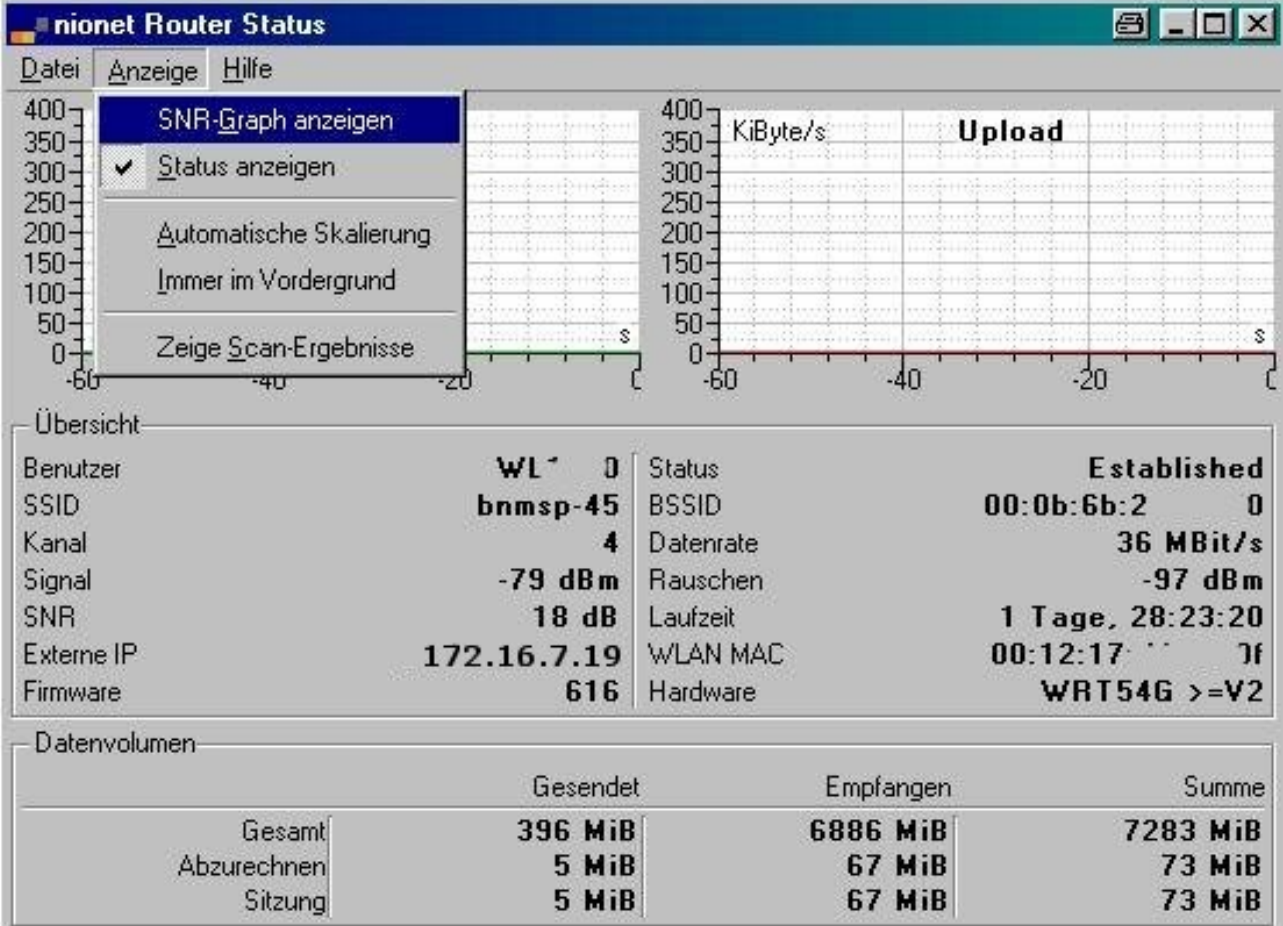

Hier erscheinen die wichtigsten Einstellungen des Linksys, wie SSID, Kanal, SNR und die Datenrate. (Der Kanal des Bürgernetz-Einstiegs ist am Einstieg eingestellt und kann vom Mitglied nicht verändert werden.)

Anschließend klickt man am besten gleich auf [Anzeige → SNR-Graph anzeigen] und erhält (falls man Status anzeigen vorher abgewählt hat) **Bild 2**:

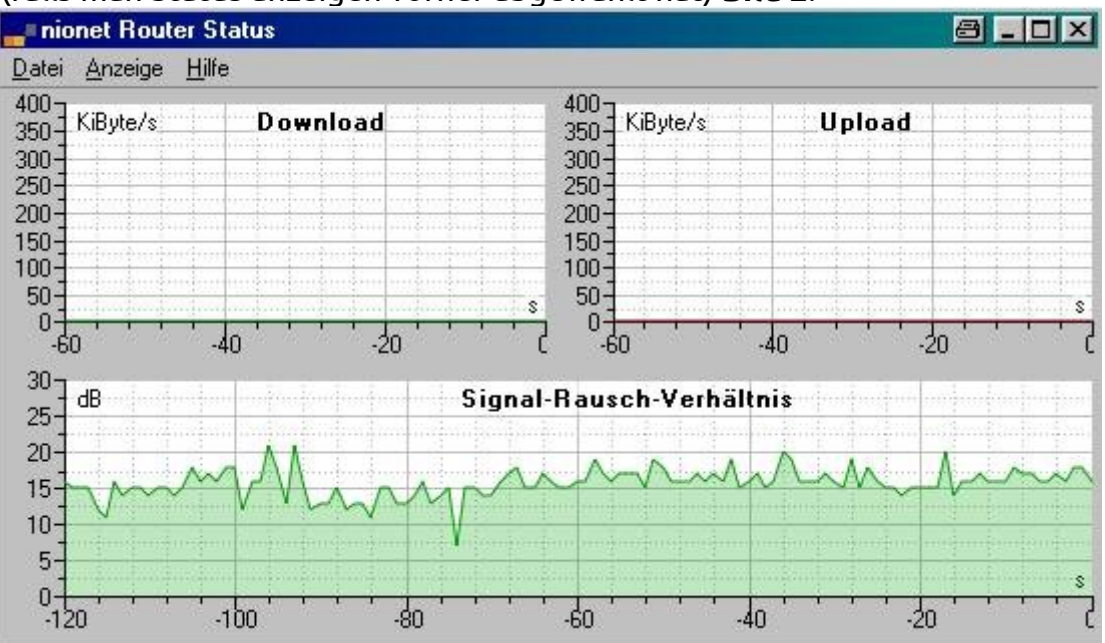

Im Sekundentakt wird hier das SNR fortlaufend neu gemessen. Damit lässt sich die

Antenne jetzt optimal ausrichten.

Bevor die Antenne aber endgültig befestigt wird, sollte zunächst noch geprüft werden, ob nicht ein **anderer Einstieg** noch bessere Werte bringt.

Dafür ist die folgende Darstellung im Programm nnrs sehr hilfreich. Man betätigt (siehe Bild 1) jetzt Anzeige → **Zeige Scan-Ergebnisse** und erhält folgendes **Bild 3**:

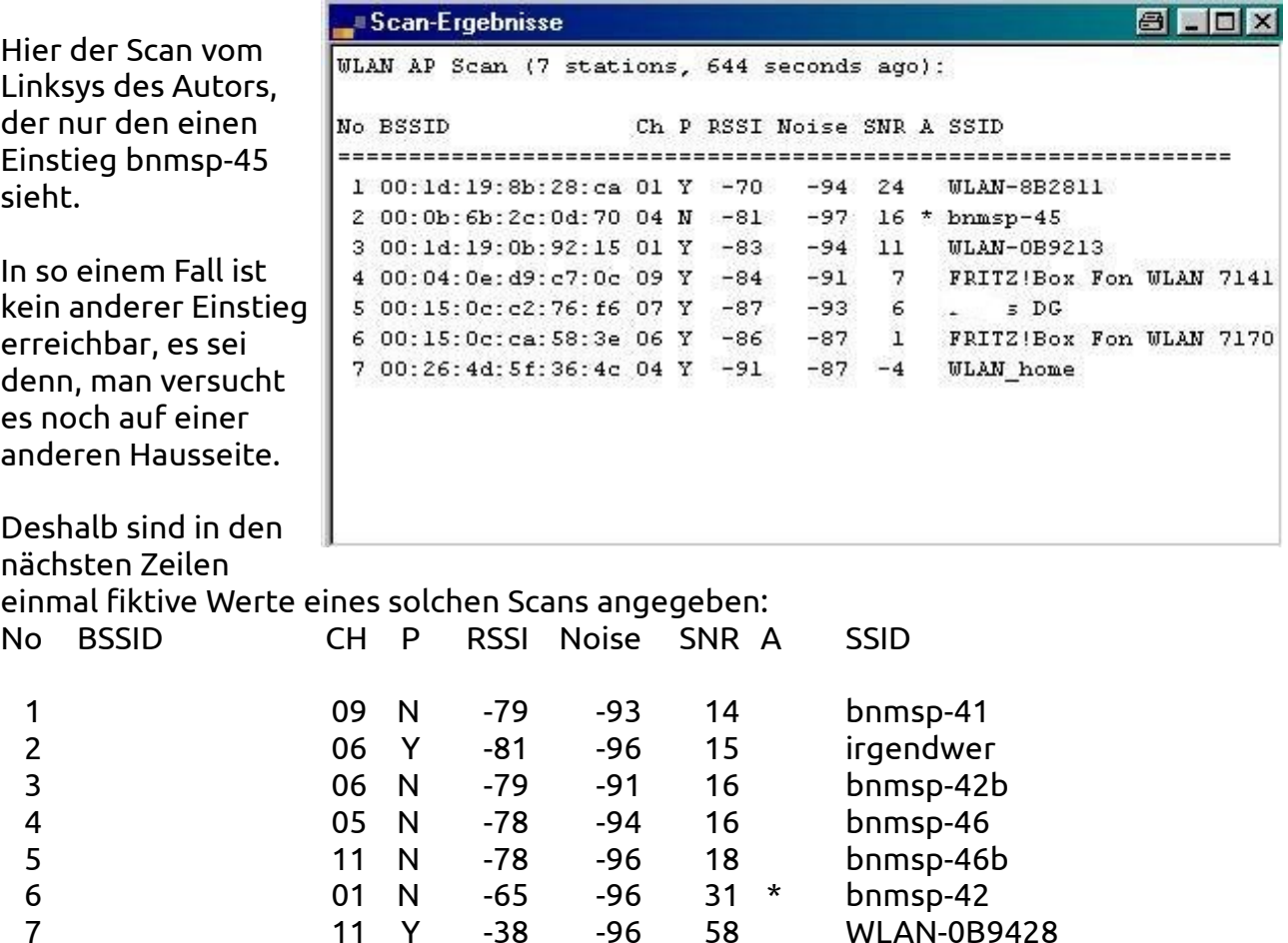

In diesem Beispiel ist sehr schön zu sehen, dass der User in Neuendorf eine ganze Reihe von Einstiegen nutzen könnte. Er ist aber eingebucht auf bnmsp-42, was durch den \* in Spalte A gekennzeichnet ist. Damit ist er, zumindest, was seine derzeitige Antenneneinstellung betrifft, am besten Einstieg eingebucht.

Er hätte aber die Möglichkeit, auch die anderen Einstiege zu testen, was optimal nur gelingt, wenn jedes Mal die Antenne entsprechend neu ausgerichtet wird.

Wenn jemand aber in diesem Scan erkennt, dass er schon, ohne dass er seine Antenne anders ausrichtet, einen **anderen Einstieg mit deutlich höherem SNR** empfängt, dann sollte er seinen Linksys auf die andere SSID umstellen und danach die Antenne neu auf den jetzt gewählten Einstieg ausrichten.

Es wäre auch sehr hilfreich, wenn die Mitglieder der Bürgernetze Main-Spessart auch bei schon **seit längerem betriebenen Einrichtungen** diese Prüfung durchführen würden. Garantiert wird so mancher feststellen, dass er eigentlich eine wesentlich

bessere Performance haben könnte, wenn er nur auf einen anderen Einstieg umsteigt.

In der Spalte P (Privacy) ist mit N oder Y angegeben, ob es sich um einen **privaten Router** handelt. Im Fall 7 sieht es wegen des hohen SNR sehr danach aus, dass es ein von dem Mitglied selbst betriebener privater AP ist. Zum Glück ist der wenigstens nicht auf denselben Kanal 1 von bnmsp-42 eingestellt, sondern auf Kanal 11. Das ist mehr als 3 Kanäle weit entfernt. Sollte bei dem guten SNR (31 dB) die Rate trotzdem sehr klein sein, dann wäre dies ein Fall, in dem der private AP räumlich möglichst weit vom Linksys aufzustellen wäre.

Der andere private (irgendwer) könnte z.B. ein AP sein, den ein Nachbar betreibt. Da er aber nur mit 15 dB auf Kanal 6 gesehen wird, dürfte er wohl keine Probleme bereiten.

Falls er aber zufällig auf demselben Kanal (1 von bnmsp-42) senden würde und das eine vermutete Störquelle wäre, müsste man den Nachbarn ausfindig machen und fragen, ob er zu einem Kanalwechsel auf seinem privaten AP bereit wäre.

Manchmal gibt die SSID Auskunft über den Besitzer. Oft ist das aber nicht der Fall. Dann bleibt nur Suche auf "gut Glück". Aus diesem Grund empfehlen wir übrigens bei der Vergabe der SSID für einen privaten AP die eigene Telefonnummer zu verwenden. Damit hat es der Nachbar eines potenziell gestörten Routers etwas leichter mit der Kontaktaufnahme.

Viel Erfolg bei der Optimierung der Verbindung wünscht Bürgernetze Main-Spessart